# **DVNEX...**

## 2-port eSATA II PCI Express Adapter

Adaptateur PCI Express eSATA II à 2 ports Adaptador eSATA II PCI Express de 2 puertos

## **DX-ESATAP**

**USER GUIDE GUIDE DE L'UTILISATEUR • GUÍA DEL USUARIO** 

## **Dynex DX-ESATAP 2-port eSATA II PCI Express Adapter**

### **Contents**

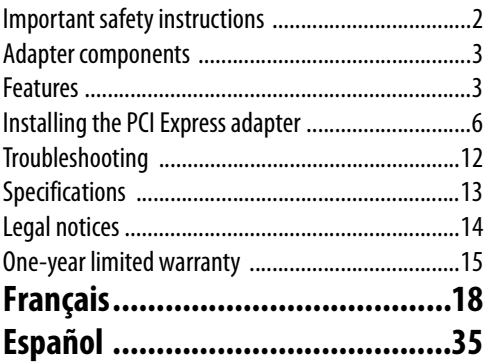

## <span id="page-1-0"></span>**Important safety instructions**

- Always read the safety instructions and User Guide carefully. Keep this User Guide for future reference.
- When using some operating systems, the driver software must be installed prior to operation.
- Do not drop or allow forceful impacts to the product, or install it in locations exposed to heavy vibrations.
- Do not disassemble or modify the product in any way. Disassembly or modification may not only void warranty, but could also cause damage or lead to fires or electric shock.
- Do not use or store the product in damp locations. Liquid entering the product may cause damage or lead to fires or electric shock.
- Before removing the PCI Express adapter from its package, safely discharge any static electricity build-up which may damage the computer or the PCI Express adapter by touching an unpainted piece of metal. Handle the card by the metal mounting bracket and printed circuit board edges only.
- Avoid touching the gold-plated PCIe connectors and the internal electronic components.
- This product is for general computer use. It is not to be used in equipment requiring exceptional reliability, particularly when the breakdown or malfunction of this product may jeopardize life or health (such as aerospace equipment, atomic power control systems, traffic-related equipment, transportation equipment, industrial robotics, combustion equipment, various safety devices, and life-support systems).

## <span id="page-2-0"></span>**Adapter components**

### **Package contents**

- 2-port eSATA II PCI Express adapter
- DC power cables (2)
- Utilities CD
- User Guide

### <span id="page-2-1"></span>**Features**

- Provides two independent Serial ATA channels and external power ports
- Supports 1-lane 2.5 Gbps PCI Express
- Supports Serial ATA Generation II transfer rate of 3.0 Gbps

- Support SATA II NCQ (Native Command Queuing) to maximize system performance
- 31 commands and scatter/gather tables per port on-chip
- Provides large 4-pin internal power connector

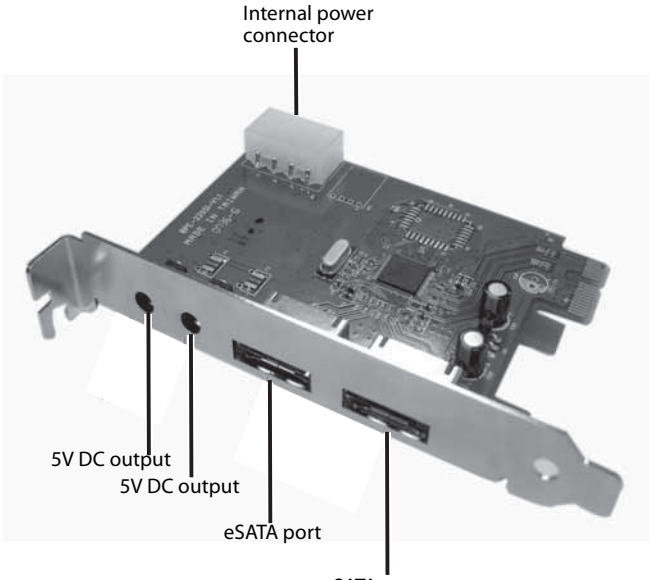

eSATA port

### **Interface**

PCI Express bus

### **System requirements**

- PCI Express-enabled system with an available PCI Express slot
- Windows XP, Windows Vista, or Mac 10.4.x and above

#### **Using the correct eSATA cable**

*Note*: Make sure that you have the correct eSATA cable to connect your external SATA device to the PCI Express adapter.

There are two types of SATA cables available, which are used for different applications. The internal SATA type A cable has an L-shaped key on each plastic plug. This type of cable is used with an internal SATA port to connect an internal SATA drive.

The external eSATA cable has a shielded plug, which does not have an Lshaped key. The eSATA cable is designed to connect an external SATA device, so it must therefore provide better EMI (electromagnetic interference) and ESD (electrostatic discharge) prevention. This type of cable is capable of a fast data transfer rate of up to 300 MB/s.

The following picture can help you to recognize both standard SATA and eSATA cables. If you do not have an eSATA cable, you must purchase one from your local dealer.

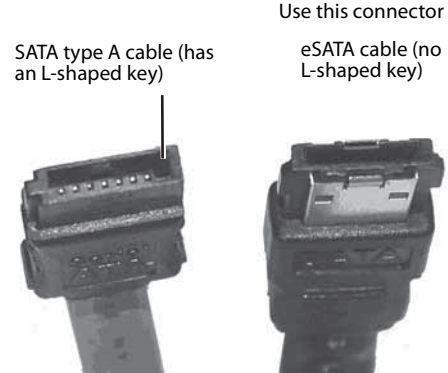

### <span id="page-5-0"></span>**Installing the PCI Express adapter**

### **Installing the hardware**

*Caution*: Before touching any electronic components, make sure that you first touch an unpainted, grounded metal object to discharge any static electricity stored on your clothing or body.

*Caution*: Handle the PCI Express adapter by the metal mounting bracket and the printed circuit board edges only. Avoid touching the gold-plated PCIe connector and the internal electronic components.

*Note*: Opening your computer's case may void your computer's warranty. Contact your computer's manufacturer before opening the case to make sure that you do not void the warranty.

#### **To install the PCI Express adapter:**

- **1** Turn off your computer and unplug the power cord and all cables.
- **2** Open your computer case. See your computer's user guide for information about removing the cover.

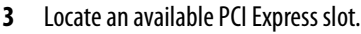

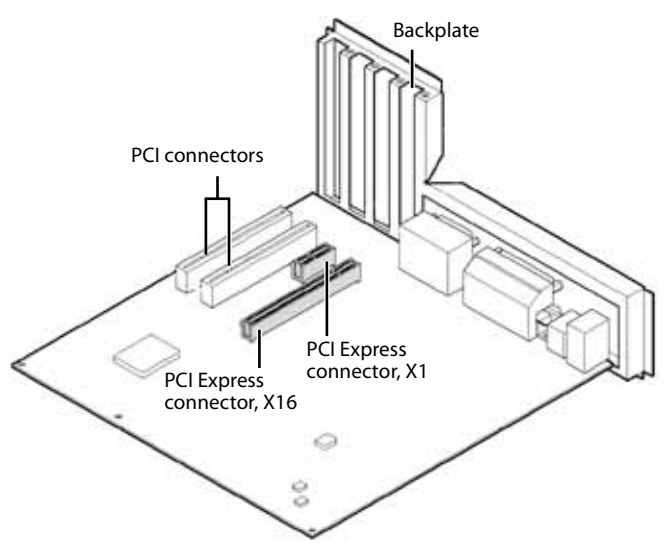

- **4** Remove the screw that secures the backplate, then remove the backplate. If your computer case is tooless, refer to the User Guide for instructions.
- **5** Carefully insert the adapter into the PCIe slot, seating it firmly into the slot. Do not touch the PCIe bus contacts on the adapter.
- **6** Secure the adapter to the case using either the screw you removed from the backplate or the tooless equivalent (depends on the case).
- **7** Connect an available 4-pin power plug from your computer power supply to the PCI Express adapter's JP1 power connector.
- **8** Close your computer's case.
- **9** Plug in the power cord and other cables, then turn on your computer.

### **Installing the software**

#### **Windows OS driver Installation To install the Windows driver:**

- **1** Save all files and close all programs.
- **2** If you install the adapter first, your PC will detect the adapter and the Found New Hardware Wizard opens. If that happens, click **Cancel**.
- **3** Insert the included utility CD into your CD drive. The first driver installation utility page opens automatically.

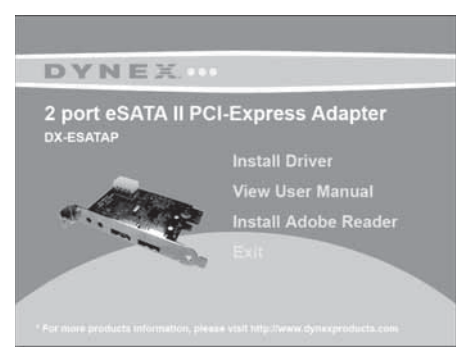

**4** Click **Install Driver**. The Welcome to the Dynex eSATA adapter Driver Setup Wizard opens. Follow the on-screen instructions to install the driver.

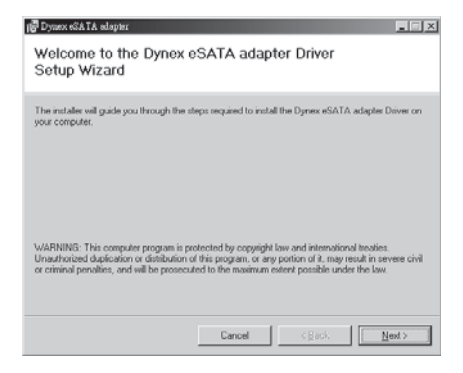

When the installation is complete, the Installation Complete dialog box opens.

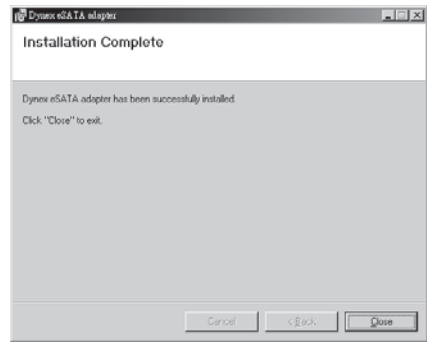

**5** Click **Close** to complete the driver installation.

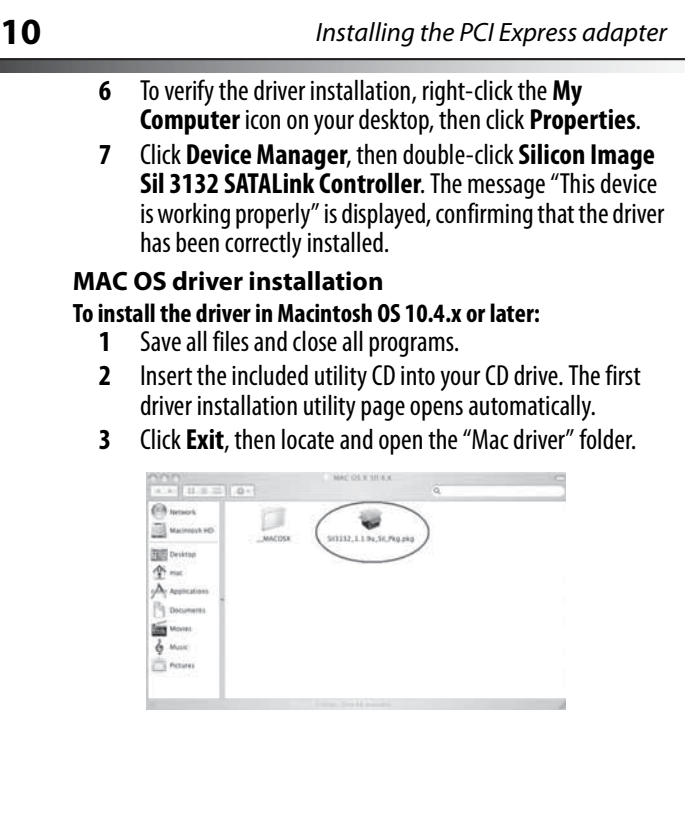

**4** Double-click the **Sil3132\_1.1.9u\_sil\_Pkg.pkg** file. The Welcome to the Sil3132 Mac OS X Driver Installer screen opens.

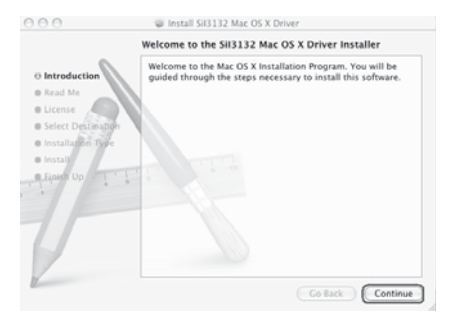

**5** Click **Continue**, then follow the on-screen instructions to install the driver. Several screens later you are prompted to enter your (user)**Name** and **Password**.

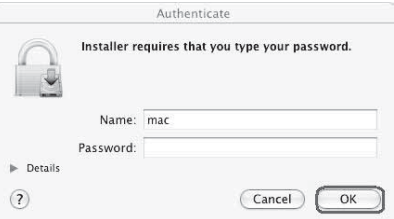

**6** Enter your default (user)**Name** and **Password**, then click **OK**. The Successful Installation dialog box opens.

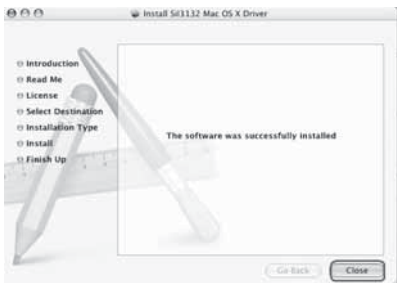

**7** Click **Close** to complete the installation.

### <span id="page-11-0"></span>**Troubleshooting**

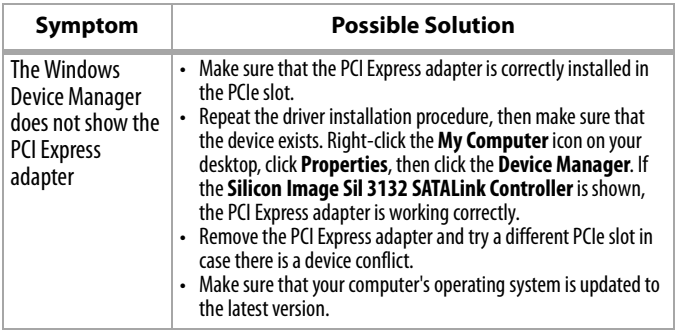

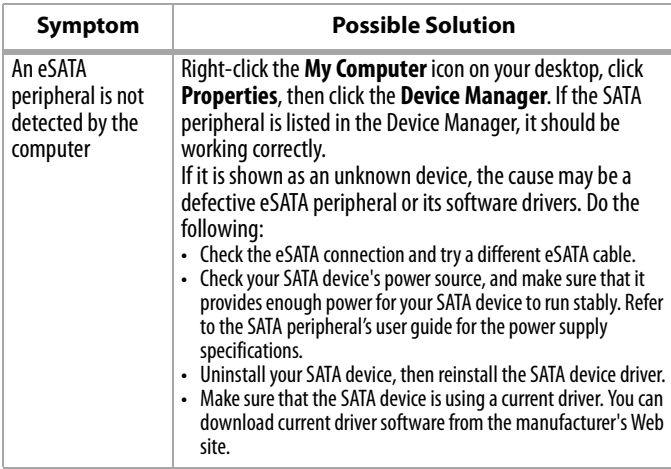

## <span id="page-12-0"></span>**Specifications**

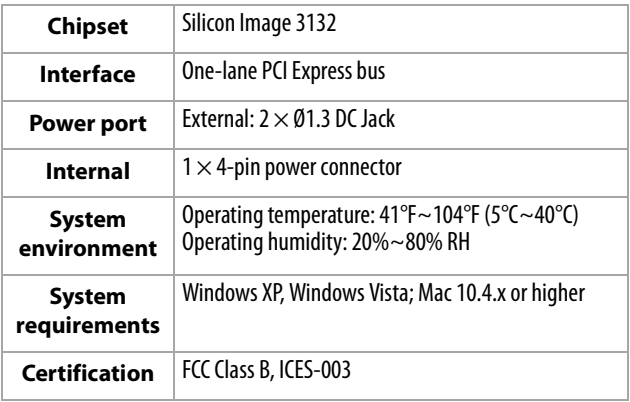

## <span id="page-13-0"></span>**Legal notices**

#### **FCC Part 15**

This device complies with Part 15 of the FCC Rules. Operation of this product is subject to the following two conditions: (1) this device may not cause harmful interference, and (2) this device must accept any interference received, including interference that may cause undesired operation.

This equipment has been tested and found to comply within the limits for a class B digital device, pursuant to Part 15 of the FCC Rules. These limits are designed to provide reasonable protection against harmful interference in a residential installation. This equipment generates, uses, and can radiate radio frequency energy and, if not installed and used in accordance with the instructions, may cause harmful interference to radio communications. However, there is no guarantee that interference will not occur in a particular installation. If this equipment does cause harmful interference to radio or television reception, which can be determined by turning the equipment off and on, the user is encouraged to try to correct the interference by one or more of the following measures:

- Reorient or relocate the receiving antenna.
- Increase the separation between the equipment and receiver.
- Connect the equipment into an outlet on a circuit different from that to which the receiver is connected.
- Consult the dealer or an experienced technician for help.

#### **Canada ICES-003 statement**

This Class B digital apparatus complies with Canadian ICES-003.

#### **Notices**

Specifications and features are subject to change without notice or obligation.

For service and support call (800) 305-2204.

### **One-year limited warranty**

Dynex Products ("Dynex") warrants to you, the original purchaser of this new **DX-ESATAP** ("Product"), that the Product shall be free of defects in the original manufacture of the material or workmanship for a period of one (1) year from the date of your purchase of the Product ("Warranty Period"). This Product must be purchased from an authorized dealer of Dynex brand Products and packaged with this warranty statement. This warranty does not cover refurbished product. If you notify Dynex during the Warranty Period of a defect covered by this warranty that requires service, terms of this warranty apply.

#### **How long does the coverage last?**

The Warranty Period lasts for one year (365 days) from the date you purchased the Product. The purchase date is printed on the receipt you received with the Product.

#### **What does this warranty cover?**

During the Warranty Period, if the original manufacture of the material or workmanship of the Product is determined to be defective by an authorized Dynex repair center or store personnel, Dynex will (at its sole option): (1) repair the Product with new or rebuilt parts; or (2) replace the Product at no charge with new or rebuilt comparable products or parts. Products and parts replaced under this warranty become the property of Dynex and are not returned to you. If service of products and parts are required after the Warranty Period expires, you must pay all labor and parts charges. This warranty lasts as long as you own your Dynex Product during the Warranty Period. Warranty coverage terminates if you sell or otherwise transfer the Product.

#### **How to obtain warranty service?**

If you purchased the Product at a retail store location, take your original receipt and the Product to the store you purchased it from. Make sure that you place the Product in its original packaging or packaging that provides the same amount of protection as the original packaging. If you purchased the Product from an online web site, mail your original receipt and the Product to the address listed on the web site. Make sure that you put the Product in its original packaging or packaging that provides the same amount of protection as the original packaging. To obtain in-home warranty service for a television with a screen 25 inches or larger, call 1-888-BESTBUY. Call agents will diagnose and correct the issue over the phone or will have an Dynex-approved repair person dispatched to your home.

#### **Where is the warranty valid?**

This warranty is valid only to the original purchaser of the Product in the United States and Canada.

#### **What does the warranty not cover?**

This warranty does not cover:

- Customer instruction
- Installation
- Set up adjustments
- Cosmetic damage
- Damage due to acts of God, such as lightning strikes
- Accident
- Misuse
- Abuse
- Negligence
- Commercial use
- Modification of any part of the Product
- Plasma display panel damaged by static (non-moving) images applied for lengthy periods (burn-in).

This warranty also does not cover:

- Damage due to incorrect operation or maintenance
- Connection to an incorrect voltage supply
- Attempted repair by anyone other than a facility authorized by Dynex to service the Product
- Products sold as is or with all faults
- Consumables, such as fuses or batteries
- Products where the factory applied serial number has been altered or removed

REPAIR REPLACEMENT AS PROVIDED UNDER THIS WARRANTY IS YOUR EXCLUSIVE REMEDY. DYNEX SHALL NOT BE LIABLE FOR ANY INCIDENTAL OR CONSEQUENTIAL DAMAGES FOR THE BREACH OF ANY EXPRESS OR IMPLIED WARRANTY ON THIS PRODUCT, INCLUDING, BUT NOT LIMITED TO, LOST DATA, LOSS OF USE OF YOUR PRODUCT, LOST BUSINESS OR LOST PROFITS. DYNEX PRODUCTS MAKES NO OTHER EXPRESS WARRANTIES WITH RESPECT TO THE PRODUCT, ALL EXPRESS AND IMPLIED WARRANTIES FOR THE PRODUCT, INCLUDING, BUT NOT LIMITED TO, ANY IMPLIED WARRANTIES OF AND CONDITIONS OF MERCHANTABILITY AND FITNESS FOR A PARTICULAR PURPOSE, ARE LIMITED IN DURATION TO THE WARRANTY PERIOD SET FORTH ABOVE AND NO WARRANTIES, WHETHER EXPRESS OR IMPLIED, WILL APPLY AFTER THE WARRANTY PERIOD. SOME STATES, PROVINCES AND JURISDICTIONS DO NOT ALLOW LIMITATIONS ON HOW LONG AN IMPLIED

WARRANTY LASTS, SO THE ABOVE LIMITATION MAY NOT APPLY TO YOU. THIS WARRANTY GIVES YOU SPECIFIC LEGAL RIGHTS, AND YOU MAY ALSO HAVE OTHER RIGHTS, WHICH VARY FROM STATE TO STATE OR PROVINCE TO PROVINCE. Contact Dynex:

For customer service please call 1-800-305-2204 www.dynexproducts.com

DYNEX<sup>®</sup> is a registered trademark of Best Buy Enterprise Services, Inc. Distributed by Best Buy Purchasing, LLC.

Dynex, 7601 Penn Avenue South, Richfield, Minnesota, U.S.A.

## **DX-ESATAP de Dynex Adaptateur PCI Express eSATA II à 2 ports**

## <span id="page-17-0"></span>**Table des matières**

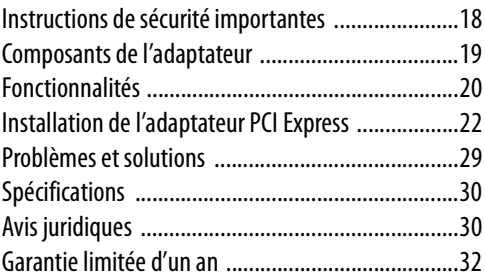

### <span id="page-17-1"></span>**Instructions de sécurité importantes**

- Lire les instructions de sécurité et le Guide de l'utilisateur avec attention. Conserver ce Guide de l'utilisateur pour toute référence ultérieure.
- Avec certains systèmes d'exploitation, le pilote doit être installé avant la mise en service.
- Éviter de faire tomber le produit, de l'exposer à un choc violent ou de l'installer dans des endroits soumis à de fortes vibrations.
- Ne pas démonter ou modifier le produit. Le démontage ou la modification du produit peut non seulement annuler la garantie, mais aussi causer des dommages ou provoquer des incendies ou chocs électriques.
- Ne pas utiliser ou entreposer le produit dans des endroits humides. Le déversement d'un liquide sur le produit peut l'endommager ou provoquer des incendies ou chocs électriques.
- Avant de retirer l'adaptateur PCI Express de son emballage, décharger toute électricité statique accumulée qui pourrait endommager l'ordinateur ou l'adaptateur PCI Express en touchant une partie métallique non peinte. Manipuler la carte uniquement par le support de montage métallique et les bordures du circuit imprimé.
- Éviter de toucher les connecteurs PCIe plaqués or et les composants électroniques internes.
- Ce produit est conçu pour un usage non-professionnel de l'ordinateur. Il ne doit pas être utilisé dans des équipements requérant une fiabilité exceptionnelle, surtout si une défaillance ou un fonctionnement défectueux peuvent mettre en danger la vie humaine (c'est le cas des équipements aérospatiaux, des systèmes de commande d'énergie atomique, des équipements de régulation de la circulation, des équipements de transport, de la robotique industrielle, des équipements de combustion, de divers appareils de sécurité et des systèmes de survie).

## <span id="page-18-0"></span>**Composants de l'adaptateur**

### **Contenu de la boîte**

- Adaptateur PCI Express eSATA II à 2 ports
- Câbles d'alimentation CC (2)
- CD des utilitaires
- Guide de l'utilisateur

### <span id="page-19-0"></span>**Fonctionnalités**

- Intègre deux canaux ATA série et 2 ports d'alimentation externes indépendants
- Compatible avec PCI Express de 2,5 Gbps à 1 voie
- Compatible avec les débits de données de 3 Gbps de la norme ATA série de seconde génération
- Compatible avec SATA II NCQ (Optimisation de la file d'attente) pour optimiser les performances du système
- 31 commandes et tables de dispersion regroupement par port sur la puce
- Fournit un connecteur d'alimentation intégré large à 4 broches

Connecteur d'alimentation intégré

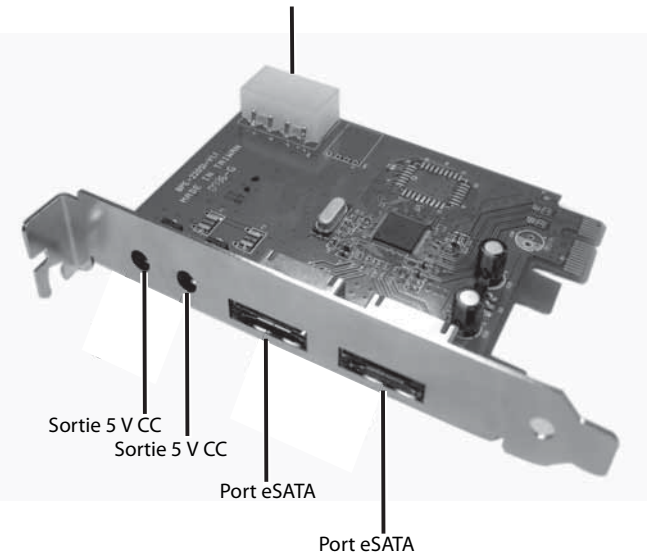

### **Interface**

Bus PCI Express

### **Configuration système requise**

- Système compatible PCI Express doté d'un logement PCI Express libre
- Windows XP, Windows Vista ou Mac 10.4.x et supérieur

#### **Utilisation du câble eSATA approprié**

*Remarque*: Veiller à utiliser le câble eSATA approprié pour la connexion d'un périphérique SATA externe à l'adaptateur PCI Express.

Deux types de câbles SATA sont disponibles; ils sont utilisés pour différentes applications. Le câble SATA de type A est doté d'une entrée en forme de L sur chaque prise en plastique. Ce type de câble est utilisé avec un port SATA intégré pour la connexion à un lecteur interne SATA.

Le câble eSATA externe est doté d'une prise blindée dont l'entrée n'est pas en forme de L. Le câble eSATA est conçu pour la connexion d'un lecteur SATA externe; il doit donc fournir une meilleure protection contre les perturbations électromagnétiques (EMI) et les décharges électrostatiques (ESD). Ce type de câble permet un transfert de données à haut débit allant jusqu'à 300 Mbps.

L'illustration ci-dessous permet de distinguer entre les câbles SATA standard et eSATA. En l'absence d'un câble eSATA, il sera nécessaire d'en acheter un auprès d'un revendeur local.

Câble SATA de type A (entrée en forme de L) one of the

Utiliser ce connecteur

Câble eSATA (l'entrée n'est pas en forme de L)

<span id="page-21-0"></span>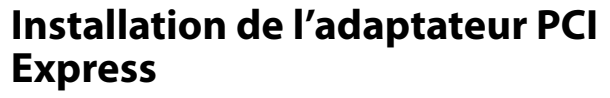

### **Installation du matériel**

**Attention** : Avant de toucher un composant électronique, veiller à toucher d'abord un objet métallique non peint et mis à la masse, afin de décharger toute électricité statique emmagasinée sur les vêtements ou le corps.

*Attention* : Manipuler l'adaptateur PCI Express uniquement par le support de montage métallique et les bordures du circuit imprimé. Éviter de toucher le connecteur PCIe plaqué or et les composants électroniques internes.

*Remarque*: L'ouverture du boîtier de l'ordinateur peut annuler sa garantie. Contacter le fabricant de l'ordinateur avant d'ouvrir le boîtier pour vérifier si la garantie serait annulée.

#### **Pour installer l'adaptateur PCI Express :**

- **1** Mettre l'ordinateur hors tension, puis débrancher le cordon d'alimentation et tous les câbles.
- **2** Ouvrir le boîtier de l'ordinateur. Se reporter au guide de l'utilisateur de l'ordinateur pour toute information sur la façon de retirer le couvercle.
- **3** Localiser un logement PCI Express libre.

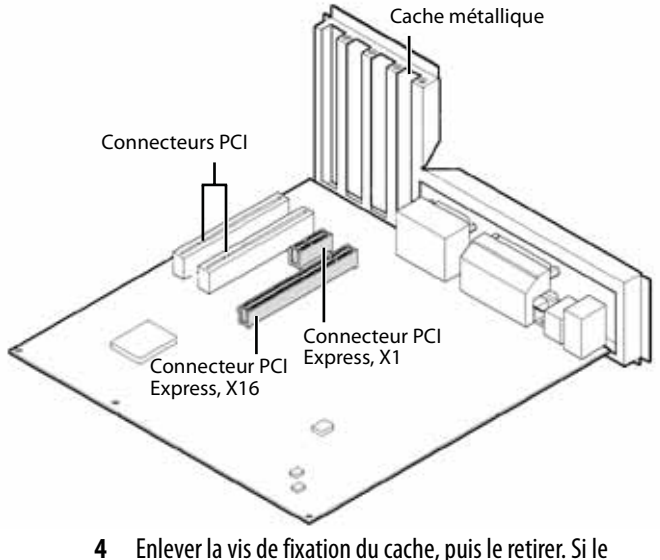

boîtier de l'ordinateur ne nécessite pas d'outils, se référer au Guide de l'utilisateur pour des instructions.

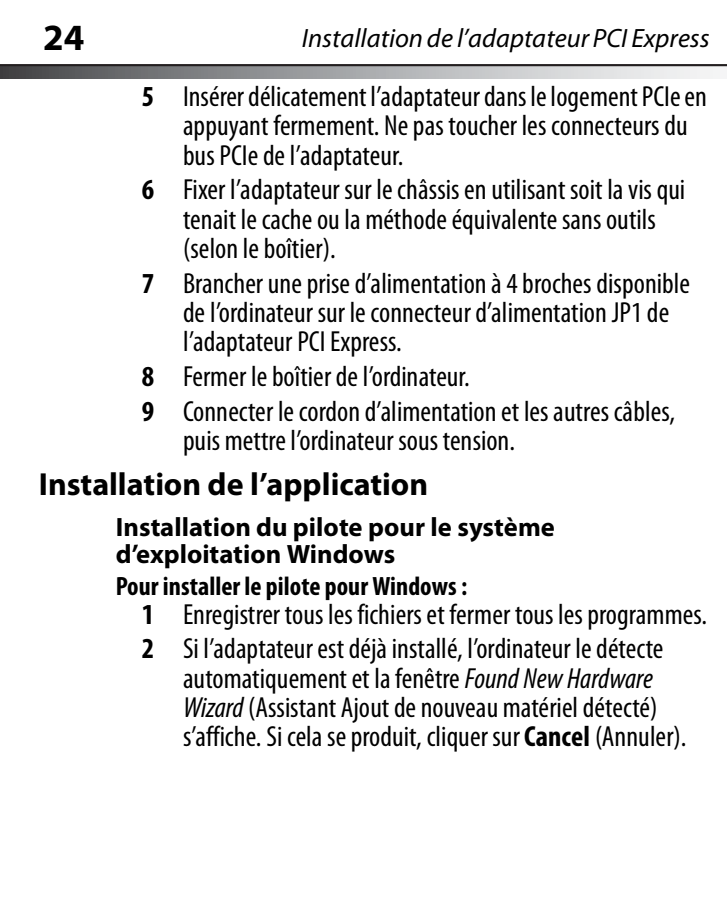

**The Co** 

**3** Insérer le CD des utilitaires fourni dans le lecteur de CD. La première fenêtre des utilitaires pour l'installation du pilote s'ouvre automatiquement.

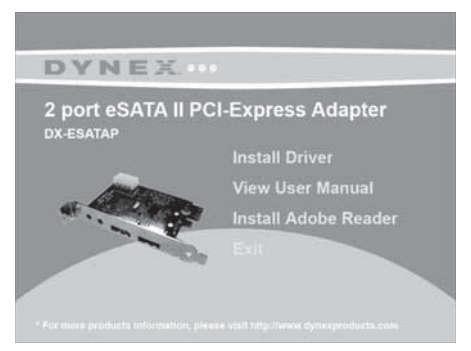

**4** Cliquer sur **Install Driver** (Installer le pilote). La fenêtre Welcome to the Dynex eSATA adapter Driver Setup Wizard (Bienvenue à l'Assistant d'installation du pilote de l'adaptateur eSATA de Dynex) s'affiche. Suivre les instructions à l'écran pour installer le pilote.

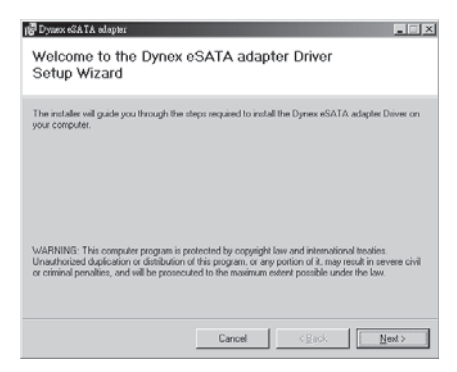

Quand l'installation du pilote est terminée, la boîte de dialogue Installation Complete (Installation terminée) s'ouvre.

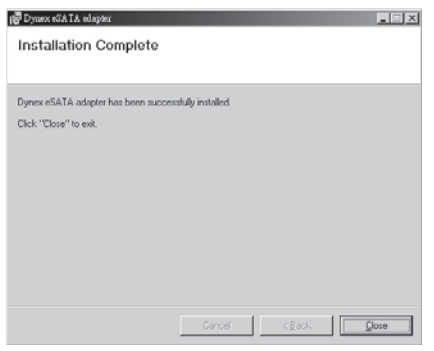

- **5** Cliquer sur **Close** (Fermer) pour terminer l'installation du pilote.
- **6** Pour vérifier l'installation du pilote, cliquer avec le bouton droit de la souris sur l'icône du bureau **My Computer** (Poste de travail), puis sur **Properties** (Propriétés).
- **7** Cliquer sur **Device Manager** (Gestionnaire de périphériques), puis double-cliquer sur **Silicon Image Sil 3132 SATALink Controller** (Contrôleur Silicon Image Sil 3132 SATALink). Le message « This device is working properly » (Ce périphérique fonctionne correctement) s'affiche, confirmant que le pilote a bien été installé.

#### **Installation du pilote pour MAC OS Pour installer le pilote pour Macintosh OS 10.4.x ou supérieur :**

- **1** Enregistrer tous les fichiers et fermer tous les programmes.
- **2** Insérer le CD des utilitaires fourni dans le lecteur de CD. La première page des utilitaires pour l'installation du pilote s'ouvre automatiquement.

**3** Cliquer sur **Exit** (Quitter), puis localiser et ouvrir le dossier « Mac driver » (Pilote pour le Mac).

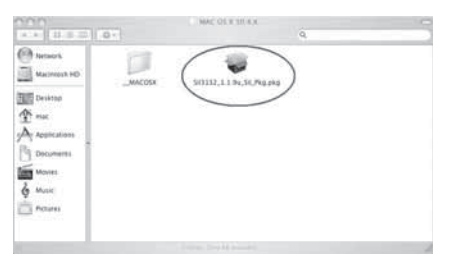

**4** Double-cliquer sur le fichier **Sil3132\_1.1.9u\_sil\_Pkg.pkg**. L'écran Welcome to the Sil3132 Mac OS X Driver Installer (Bienvenue à l'installation du pilote pour Sil3132 Mac OS X) s'affiche.

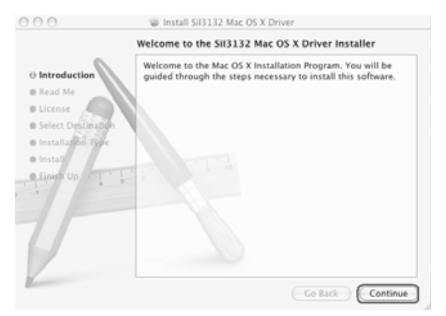

**5** Cliquer sur **Continue** (Continuer), puis suivre les instructions à l'écran pour installer le pilote. Après quelques écrans, l'utilisateur est invité à saisir le Nom d'utilisateur [**(user) Name**] et le Mot de passe (**Password**).

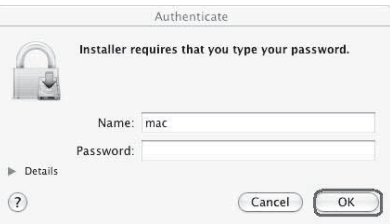

**6** Saisir le Nom d'utilisateur (**[user] Name**) et le Mot de passe (**Password**) par défaut, puis cliquer sur **OK**. La boîte de dialogue « Successful Installation » (Installation réussie) s'ouvre.

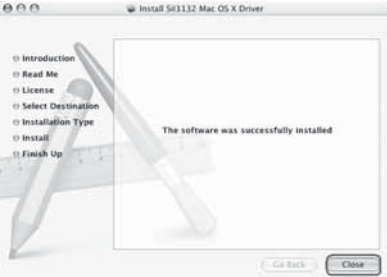

**7** Cliquer sur **Close** (Fermer) pour terminer l'installation du pilote.

### <span id="page-28-0"></span>**Problèmes et solutions**

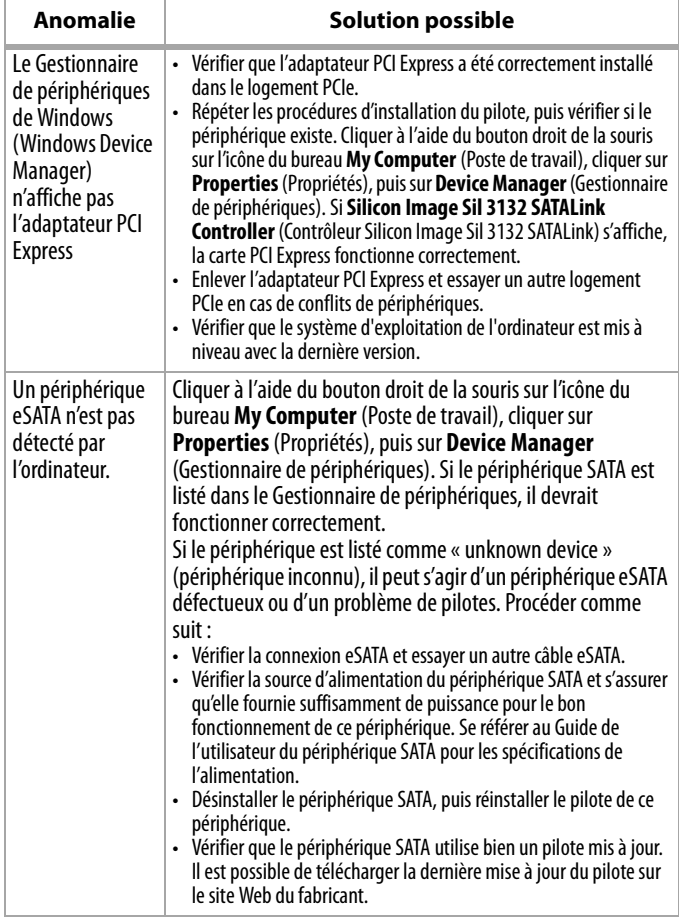

## <span id="page-29-0"></span>**Spécifications**

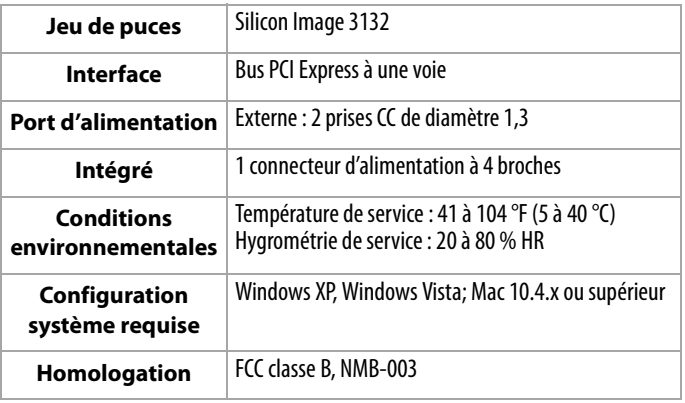

## <span id="page-29-1"></span>**Avis juridiques**

#### **FCC article 15**

Ce dispositif est conforme à l'article 15 du règlement de la FCC. Son utilisation est soumise aux deux conditions suivantes : (1) cet appareil ne doit pas provoquer d'interférences préjudiciables, et (2) il doit accepter toute interférence reçue, y compris celles risquant d'engendrer un fonctionnement indésirable.

Cet équipement a été mis à l'essai et déclaré conforme aux limites prévues pour un appareil numérique de classe B, définies dans la section 15 du règlement de la FCC. Ces limites ont été établies pour fournir une protection raisonnable contre les interférences préjudiciables lors d'une installation résidentielle. Cet équipement génère, utilise et diffuse des ondes radio et, s'il n'est pas installé et utilisé conformément aux instructions dont il fait l'objet, il peut provoquer des interférences préjudiciables avec les communications radio. Cependant, il n'est pas possible de garantir qu'aucune interférence ne se produira pour une installation particulière. Si cet équipement produit des interférences

importantes lors de réceptions radio ou télévisées, qui peuvent être détectées en éteignant puis en rallumant l'appareil, essayer de corriger l'interférence au moyen de l'une ou de plusieurs des mesures suivantes :

- Réorienter ou déplacer l'antenne réceptrice.
- Augmenter la distance entre l'équipement et le récepteur.
- Brancher l'équipement sur la prise électrique d'un circuit différent de celui auquel le récepteur est relié.
- Contacter le revendeur ou un technicien qualifié pour toute assistance.

#### **Déclaration NMB-003 du Canada**

Cet appareil numérique de la classe B est conforme à la norme NMB-003 du Canada.

#### **Avis**

Les spécifications et caractéristiques sont susceptibles d'être modifiées sans préavis.

Pour l'assistance technique, appeler le (800) 305-2204.

## <span id="page-31-0"></span>**Garantie limitée d'un an**

Dynex Products (« Dynex ») garantit au premier acheteur de ce **DX-ESATAP** neuf (« Produit »), qu'il est exempt de vices de fabrication et de main-d'œuvre à l'origine, pour une période d'un (1) an à partir de la date d'achat du Produit (« Période de garantie »). Ce Produit doit avoir été acheté chez un revendeur agréé des produits de la marque Dynex et emballé avec cette déclaration de garantie. Cette garantie ne couvre pas les produits remis à neuf. Les conditions de la présente garantie s'appliquent à tout Produit pour lequel Dynex est notifié, pendant la Période de garantie, d'un vice couvert par cette garantie qui nécessite une réparation.

#### **Quelle est la durée de la couverture?**

La Période de garantie dure 1 an (365 jours) à compter de la date d'achat de ce Produit. La date d'achat est imprimée sur le reçu fourni avec le Produit.

#### **Que couvre cette garantie?**

Pendant la Période de garantie, si un vice de matériau ou de main-d'œuvre d'origine est détecté sur le Produit par un service de réparation agréé par Dynex ou le personnel du magasin, Dynex (à sa seule discrétion) : (1) réparera le Produit en utilisant des pièces détachées neuves ou remises à neuf; ou (2) remplacera le Produit par un produit ou des pièces neuves ou remises à neuf de qualité comparable. Les produits et pièces remplacés au titre de cette garantie deviennent la propriété de Dynex et ne sont pas retournés à l'acheteur. Si les Produits ou pièces nécessitent une réparation après l'expiration de la Période de garantie, l'acheteur devra payer tous les frais de main-d'œuvre et les pièces. Cette garantie reste en vigueur tant que l'acheteur reste propriétaire du Produit Dynex pendant la Période de garantie. La garantie prend fin si le Produit est revendu ou transféré d'une quelconque façon que ce soit à tout autre propriétaire.

#### **Comment obtenir une réparation sous garantie?**

Si le Produit a été acheté chez un détaillant, le rapporter accompagné du reçu original chez ce détaillant. Prendre soin de remettre le Produit dans son emballage d'origine ou dans un emballage qui procure la même qualité de protection que celui d'origine. Si le Produit a été acheté en ligne, l'expédier accompagné du reçu original à l'adresse indiquée sur le site Web. Prendre soin de remettre le Produit dans son emballage d'origine ou dans un emballage qui procure la même qualité de protection que celui d'origine.

Pour obtenir le service de la garantie à domicile pour un téléviseur avec écran de 25 po ou plus, appeler le 1-888-BESTBUY. L'assistance technique établira un diagnostic et corrigera le problème au téléphone ou enverra un technicien agréé par Dynex pour la réparation à domicile.

#### **Où cette garantie s'applique-t-elle?**

Cette garantie ne s'applique qu'à l'acheteur original du Produit aux États-Unis et au Canada.

#### **Ce qui n'est pas couvert par cette garantie limitée**

La présente garantie ne couvre pas :

- la formation du client:
- l'installation;
- les réglages de configuration;
- les dommages esthétiques:
- les dommages résultants de catastrophes naturelles telles que la foudre;
- les accidents:
- une utilisation inadaptée;
- une manipulation abusive;
- la négligence;
- une utilisation commerciale:
- la modification de tout ou partie du Produit;<br>• un écran plasma endommagé par les images
- un écran plasma endommagé par les images fixes (sans mouvement) qui restent affichées pendant de longues périodes (rémanentes).

La présente garantie ne couvre pas non plus :

- les dommages ayant pour origine une utilisation ou une maintenance défectueuse;
- la connexion à une source électrique dont la tension est inadéquate:
- toute réparation effectuée par quiconque autre qu'un service de réparation agréé par Dynex pour la réparation du Produit;
- les produits vendus en l'état ou hors service;
- les consommables tels que les fusibles ou les piles;<br>les produits dont le numéro de série usine a été altéré ou enlevé.

LA RÉPARATION OU LE REMPLACEMENT, TELS QU'OFFERTS PAR LA PRÉSENTE GARANTIE, CONSTITUENT LE SEUL RECOURS DE L'ACHETEUR. DYNEX NE SAURAIT ÊTRE TENU POUR RESPONSABLE DE DOMMAGES ACCESSOIRES OU CONSÉCUTIFS, RÉSULTANT DE L'INEXÉCUTION D'UNE GARANTIE EXPRESSE OU IMPLICITE SUR CE PRODUIT, Y COMPRIS, SANS S'Y LIMITER, LA PERTE DE DONNÉES, L'IMPOSSIBILITÉ D'UTILISER LE PRODUIT, L'INTERRUPTION D'ACTIVITÉ OU LA PERTE DE PROFITS. DYNEX PRODUCTS N'OCTROIE AUCUNE AUTRE GARANTIE EXPRESSE RELATIVE À CE PRODUIT; TOUTES LES GARANTIES EXPRESSES OU IMPLICITES POUR CE PRODUIT, Y

COMPRIS MAIS SANS LIMITATION, TOUTE GARANTIE DE QUALITÉ MARCHANDE, D'ADÉQUATION À UN BUT PARTICULIER, SONT LIMITÉES À LA PÉRIODE DE GARANTIE APPLICABLE TELLE QUE DÉCRITE CI-DESSUS ET AUCUNE GARANTIE EXPRESSE OU IMPLICITE, NE S'APPLIQUERA APRÈS LA PÉRIODE DE GARANTIE. CERTAINS ÉTATS ET PROVINCES NE RECONNAISSENT PAS LES LIMITATIONS DE LA DURÉE DE VALIDITÉ DES GARANTIES IMPLICITES. PAR CONSÉQUENT, LES LIMITATIONS SUSMENTIONNÉES PEUVENT NE PAS S'APPLIQUER À L'ACHETEUR ORIGINAL. LA PRÉSENTE GARANTIE DONNE À L'ACHETEUR DES GARANTIES JURIDIQUES SPÉCIFIQUES; IL PEUT AUSSI BÉNÉFICIER D'AUTRES GARANTIES QUI VARIENT D'UN ÉTAT OU D'UNE PROVINCE À L'AUTRE.

Pour contacter Dynex :

Pour le service à la clientèle, appeler le 1-800-305-2204 www.dynexproducts.com

DYNEXMD est une marque déposée de Best Buy Enterprise Services, Inc. Distribué par Best Buy Purchasing, LLC.

Dynex, 7601 Penn Avenue South, Richfield, Minnesota, É.-U.

## **Dynex DX-ESATAP Adaptador eSATA II PCI Express de 2 puertos**

## <span id="page-34-0"></span>**Contenido**

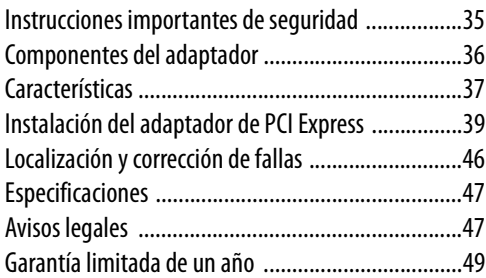

### <span id="page-34-1"></span>**Instrucciones importantes de seguridad**

- Siempre lea cuidadosamente las instrucciones de seguridad y la Guía del Usuario. Guarde esta Guía del usuario para referencia futura.
- Al usar algunos sistemas operativos, el software del controlador debe instalarse antes del funcionamiento.
- No deje caer el producto, no lo exponga a golpes fuertes, ni lo instale en lugares expuestos a vibración excesiva.
- No desensamble ni modifique el producto de ninguna manera. Desensamblar o modificar el producto puede anular la garantía, además de causar daño, incendio o choque eléctrico.
- No use ni almacene el producto en lugares húmedos. El ingreso de líquido en el producto puede causar daño, incendio o choque eléctrico.
- Antes de sacar el adaptador de PCI Express de su paquete, descargue de manera segura la electricidad estática acumulada que puede dañar la computadora o el adaptador PCI Express tocando una pieza de metal sin pintura. Manipule la tarjeta tocando sólo el soporte de montaje metálico y los bordes de la tarjeta de circuito impreso.
- Evite tocar los conectores PCIe enchapados en oro y los componentes electrónicos incorporados.
- Este producto está diseñado para uso general de computadora. No debe usarse en equipo que requiere confiabilidad excepcional, especialmente cuando una avería o mal funcionamiento de este producto puede poner en riesgo la vida o la salud (por ejemplo equipo aeroespacial, sistemas de control de potencia atómica, equipo de tránsito, equipo de transporte, robots industriales, equipo de combustión, dispositivos de seguridad y sistemas de mantenimiento de las constantes vitales).

## <span id="page-35-0"></span>**Componentes del adaptador**

### **Contenido del paquete**

- Adaptador eSATA II PCI Express de 2 puertos
- $\cdot$  Cables de alimentación CC (2)
- CD de aplicaciones
- Guía del usuario

### <span id="page-36-0"></span>**Características**

- Provee dos canales Serial ATA y puertos de alimentación externos independientes
- Soporta PCI Express de 2.5 Gbps con una vía
- Soporta una velocidad de transferencia Serial ATA de 2da generación de 3 Gbps
- Soporta SATA II NCQ (Cola nativa de comandos) para maximizar el rendimiento del sistema
- 31 comandos y tablas de dispersión/agrupación por puerto en el chip
- Provee un conector de alimentación grande de 4 terminales incorporado

Conector de alimentación incorporado

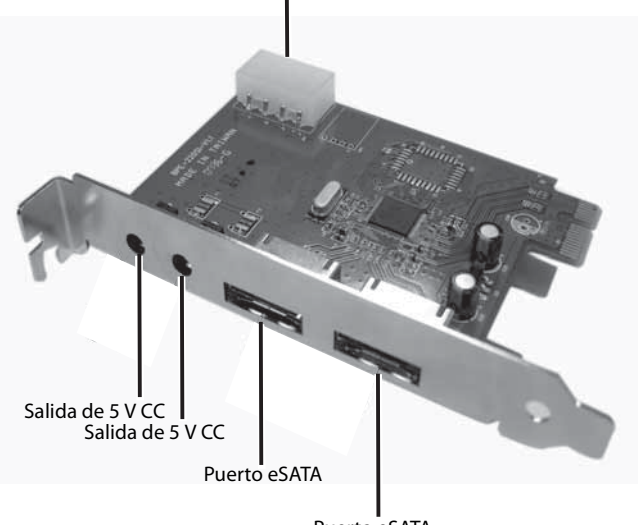

Puerto eSATA

### **Interfaz**

Bus PCI Express

### **Requisitos de sistema**

- Sistema compatible con PCI Express y una ranura de PCI Express disponible
- Windows XP, Windows Vista, o Mac OS 10.4.x y más reciente

#### **Uso del cable de eSATA correcto**

*Nota*: Asegúrese de que cuenta con el cable de eSATA correcto para conectar su dispositivo SATA externo al adaptador PCI Express.

Existen dos tipos de cables SATA disponibles, los cuales se usan para distintas aplicaciones. El cable tipo A para SATA interna tiene una llave con forma de L en cada enchufe de plástico. Este tipo de cable se usa con un puerto SATA interno para conectar una unidad SATA interna.

El cable eSATA externo tiene un enchufe blindado, el cual no tiene una llave en forma de L. El cable eSATA está diseñado para conectar un dispositivo SATA externo, así que debe proveer mejor prevención de EMI (interferencia electromagnética) y ESD (descarga electrostática). Este tipo de cable es capaz de una velocidad de transferencia de datos de hasta 300 Mbps.

La siguiente figura le puede ayudar a reconocer ya sea cables de SATA estándar o de eSATA. Si no cuenta con un cable de eSATA, deberá comprar uno en su distribuidor local.

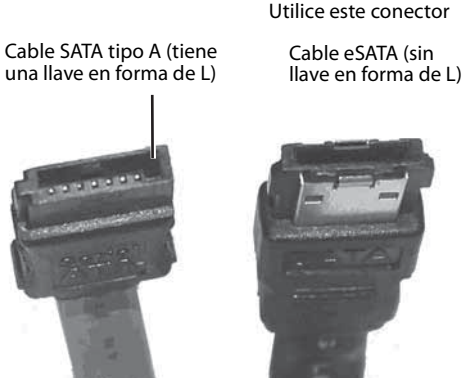

### <span id="page-38-0"></span>**Instalación del adaptador de PCI Express**

### **Instalación del hardware**

*Cuidado*: Antes de tocar cualquier componente electrónico, asegúrese de tocar primero un objeto metálico con conexión a tierra y sin pintura para descargar la electricidad estática de su ropa o de su cuerpo.

*Cuidado*: Manipule el adaptador de PCI Express tocando sólo el soporte de montaje metálico y los bordes de la tarjeta de circuito impreso. Evite tocar los conectores PCIe enchapados en oro y los componentes electrónicos incorporados.

*Nota*: Abrir la caja de su computadora puede anular la garantía de la computadora. Póngase en contacto con el fabricante de su computadora antes de abrir la caja para asegurarse de que no anulará la garantía.

#### **Para instalar el adaptador de PCI Express:**

- **1** Apague su computadora y desconecte el cable de alimentación y todos los demás cables.
- **2** Abra la caja de su computadora. Refiérase a la guía del usuario de su computadora para obtener información acerca de como quitar la cubierta.
- **3** Ubique una ranura PCI Express disponible.

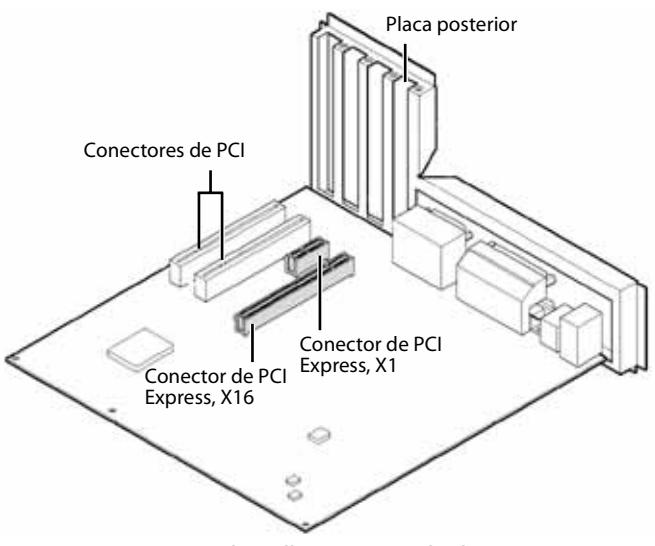

- **4** Remueva el tornillo que sostiene la placa posterior para sacarla. Si su computadora no requiere herramientas, refiérase a la Guía del usuario para obtener instrucciones.
- **5** Inserte cuidadosamente el adaptador en la ranura PCIe, asentándolo firmemente en la ranura. No toque los contactos del bus PCIe en el adaptador.

- **6** Fije el adaptador a la caja usando el tornillo que quitó de la placa posterior o el equivalente si no requiere herramientas (depende de la caja).
- **7** Conecte un enchufe de alimentación de 4 terminales disponible en su computadora desde la fuente de alimentación al conector de alimentación JP1 del adaptador de PCI Express.
- **8** Cierre la caja de su computadora.
- **9** Enchufe el cable de alimentación y los demás cables, luego encienda la computadora.

### **Instalación del software**

#### **Instalación del controlador para el sistema operativo Windows**

#### **Para instalar el controlador de Windows:**

- **1** Guarde todos los archivos y cierre todos los programas.
- **2** Si instala el adaptador primero, su computadora detectará el adaptador y se mostrará la ventana Found New Hardware Wizard (Asistente para hardware nuevo encontrado). Si eso sucede, haga clic en **Cancel** (Cancelar).

**3** Coloque el CD de aplicaciones suministrado en su unidad de CD. La primera página de la aplicación de instalación del controlador se mostrará automáticamente.

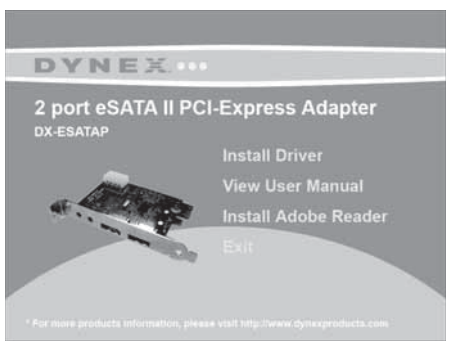

**4** Haga clic en **Install Driver** (Instalar el controlador). Se muestra la pantalla Welcome to the Dynex eSATA adapter Driver Setup Wizard (Bienvenido al asistente de configuración del controlador del adaptador eSATA de Dynex). Siga las instrucciones de pantalla para instalar el controlador.

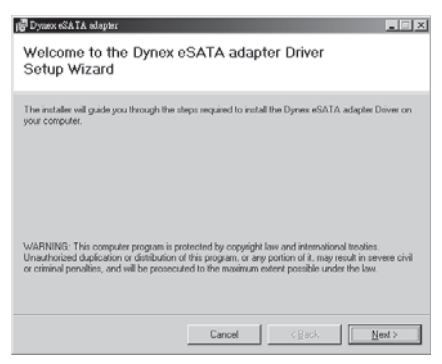

Cuando se finalice la instalación, se mostrará el cuadro de diálogo Installation Complete (Instalación finalizada).

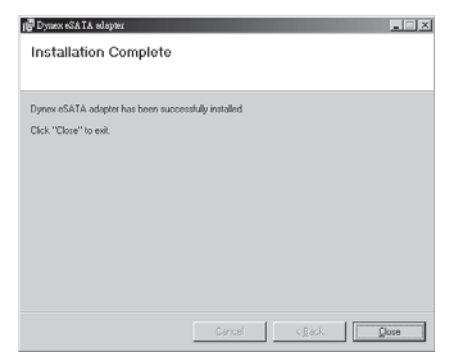

- **5** Para finalizar la instalación del controlador, haga clic en **Close** (Cerrar).
- **6** Para verificar la instalación del controlador, haga clic con el botón secundario en el icono **My Computer** (Mi PC) en el escritorio y luego en **Properties** (Propiedades).
- **7** Haga clic en **Device Manager** (Administrador de dispositivos) y haga doble clic en **Silicon Image Sil 3132 SATALink Controller** (Controlador Silicon Image Sil 3132 SATALink). Se mostrará el mensaje "This device is working properly" (Este dispositivo funciona correctamente) lo que confirma que el controlador ha sido instalado correctamente.

#### **Instalación del controlador para el MAC OS Para instalar el controlador en el Macintosh OS 10.4.x o más reciente:**

**1** Guarde todos los archivos y cierre todos los programas.

- **2** Coloque el CD de aplicaciones suministrado en su unidad de CD. La primera página de la aplicación de instalación del controlador se mostrará automáticamente.
- **3** Haga clic en **Exit** (Salir), ubique y abra la carpeta "Mac driver".

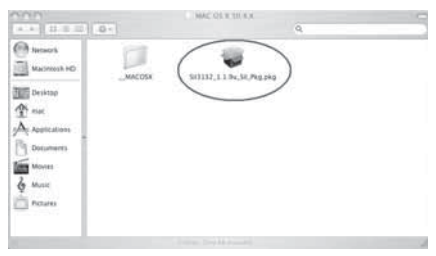

**4** Haga doble clic en el archivo **Sil3132\_1.1.9u\_sil\_Pkg.pkg**. Se muestra la pantalla Welcome to the Sil3132 Mac OS X Driver Installer (Bienvenido al instalador del controlador Sil3132 para Mac OS X).

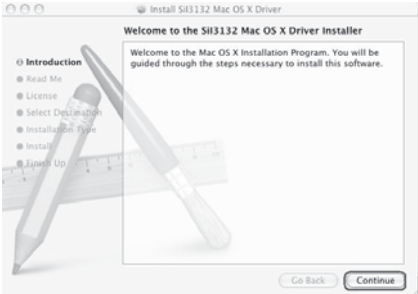

**5** Haga clic en **Continue**(Siguiente), y siga las instrucciones de pantalla para instalar el controlador. Varias pantallas después, se le pedirá que ingrese su **Name** (Nombre de usuario) y **Password** (Contraseña).

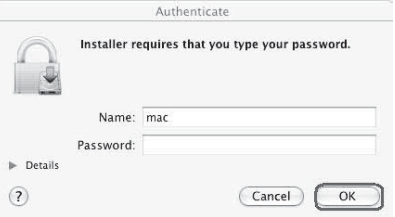

**6** Ingrese su **Name** (Nombre de usuario) y **Password** (Contraseña) predefinidos y haga clic en **OK** (Aceptar). Se muestra el cuadro de diálogo Successful Installation (Instalación exitosa).

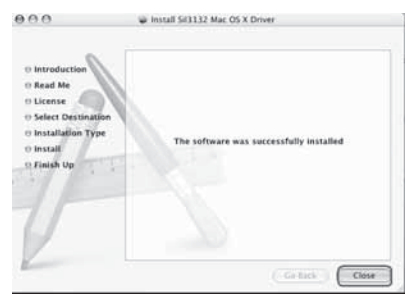

**7** Para finalizar la instalación, haga clic en **Close** (Cerrar).

### <span id="page-45-0"></span>**Localización y corrección de fallas**

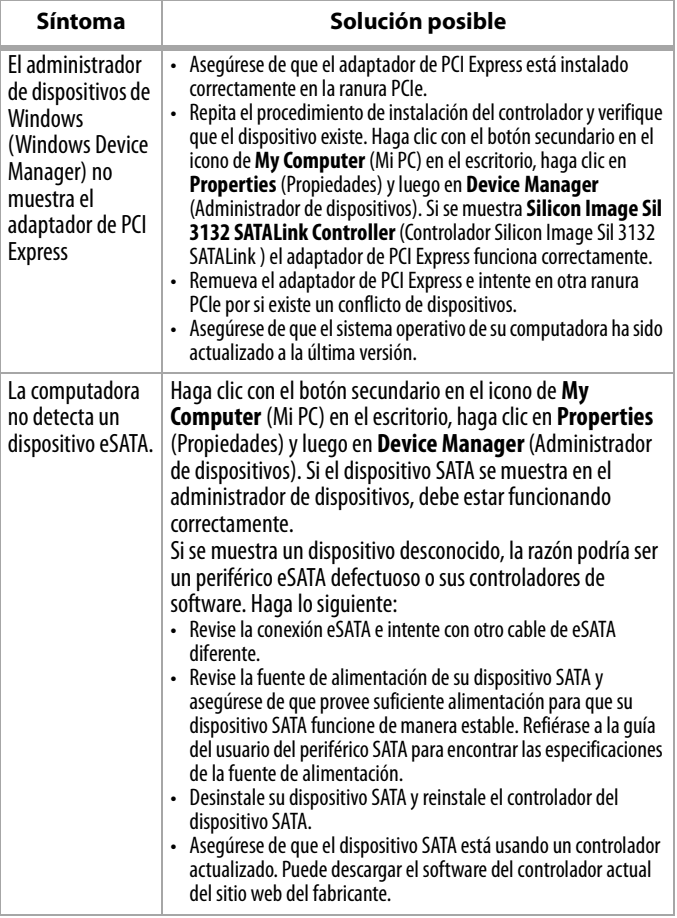

## <span id="page-46-0"></span>**Especificaciones**

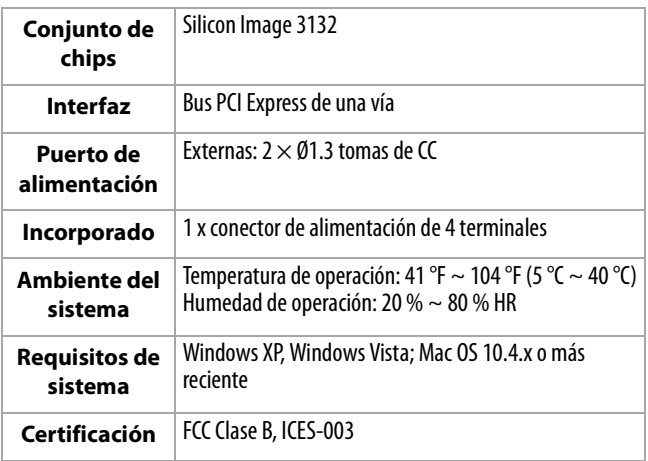

## <span id="page-46-1"></span>**Avisos legales**

#### **FCC Parte 15**

Este dispositivo satisface la parte 15 del reglamento FCC. La operación de este producto está sujeta a las dos condiciones siguientes: (1) Este dispositivo no puede causar interferencia dañina, y (2) este dispositivo debe aceptar cualquier interferencia recibida incluyendo interferencias que puedan causar una operación no deseada.

Este equipo ha sido sometido a prueba y se ha determinado que satisface los límites establecidos para ser clasificado cómo dispositivo digital de la Clase B de acuerdo con la Parte 15 del reglamento FCC. Estos límites están diseñados para proporcionar una protección razonable contra interferencias dañinas en un ambiente residencial. Este equipo genera, usa y puede emitir energía de radiofrecuencia, y si no se instala y usa de acuerdo con las instrucciones, puede causar interferencias perjudiciales a las comunicaciones de radio. Sin embargo, no se garantiza que no ocurrirá

interferencia en una instalación particular. Si este equipo causa interferencias perjudiciales en la recepción de la señal de radio o televisión, lo cual puede comprobarse encendiendo y apagando el reproductor alternativamente, se recomienda al usuario corregir la interferencia mediante uno de los siguientes procedimientos:

- Cambie la orientación o la ubicación de la antena receptora.
- Aumente la distancia entre el equipo y el receptor.
- Conecte el equipo a un tomacorriente de un circuito distinto de aquel al que está conectado el receptor.
- Solicite consejo al distribuidor o a un técnico calificado para obtener ayuda.

#### **Declaración del ICES-003 de Canadá**

Este aparato digital de Clase B cumple con el ICES-003 canadiense.

#### **Avisos**

Las especificaciones y características están sujetas a cambio sin aviso previo u obligación.

Para reparación y soporte llamar al (800) 305-2204.

### <span id="page-48-0"></span>**Garantía limitada de un año**

Dynex Products ("Dynex") le garantiza a usted, el comprador original de este nuevo **DX-ESATAP** ("Producto"), que éste se encontrará libre de defectos de material o de mano de obra en su fabricación original por un periodo de un (1) año a partir de la fecha de compra del Producto ("Período de Garantía"). Este Producto debe ser comprado en un distribuidor autorizado de productos Dynex y empacado con esta declaración de garantía. Esta garantía no cubre productos reacondicionados. Si notifica a Dynex durante el Período de Garantía sobre un defecto cubierto por esta garantía que requiere reparación, los términos de esta garantía se aplican.

#### **¿Cuánto dura la garantía?**

El Período de Garantía dura por un año (365 días) a partir de la fecha en que compró el Producto. La fecha de compra se encuentra impresa en el recibo que recibió con el Producto.

#### **¿Qué es lo que cubre esta garantía?**

Durante el Período de Garantía, si un centro de reparación autorizado de Dynex concluye que la fabricación original del material o la mano de obra del Producto se encuentran defectuosos Dynex (cómo su opción exclusiva): (1) reparará el Producto con repuestos nuevos o reacondicionados; o (2) reemplazará el Producto con uno nuevo o con uno reacondicionado con repuestos equivalentes. Los Productos y repuestos reemplazados bajo esta garantía se volverán propiedad de Dynex y no se le regresarán a usted. Si se requiere la reparación de productos y partes después de que se vence el Período de Garantía, usted deberá pagar todos los costos de mano de obra y de repuestos. Esta estará vigente con tal que usted sea el dueño de su producto Dynex durante el Periodo de Garantía. El alcance de la garantía se termina si usted vende o transfiere el producto.

#### **¿Cómo se obtiene la reparación de garantía?**

Si ha comprado el Producto en una tienda de ventas, lleve su recibo original y el Producto a la tienda en donde lo compró. Asegúrese de que vuelva a colocar el Producto en su empaque original o en un empaque que provea la misma protección que el original. Si compró el Producto en un sitio Web, envíe por correo su recibo original y el Producto a la dirección postal listada en el sitio Web. Asegúrese de colocar el Producto en su empaque original o en un empaque que provea la misma protección que el original.

Para obtener servicio de garantía a domicilio para un televisor con una pantalla de 25 pulgadas o más, llame al 1-888-BESTBUY. El soporte técnico diagnosticará y corregirá el problema por teléfono o enviará un técnico certificado por Insignia a su casa.

#### **¿En dónde es válida la garantía?**

Esta garantía sólo es válida al comprador original del Producto en los Estados Unidos y en Canadá.

#### **¿Qué es lo que no cubre la garantía?**

Esta garantía no cubre:

- Capacitación del cliente
- Instalación
- Ajuste de configuración
- Daños cosméticos
- Daños debido a actos de la naturaleza, tal como rayos
- Accidentes
- Mal uso
- Abuso
- Negligencia
- Uso comercial
- Modificación de alguna parte del Producto
- Un panel de pantalla de plasma dañado por la persistencia de imágenes estáticas (sin movimiento), mostradas por periodos de tiempo extendido (efecto "burn-in").

Esta garantía tampoco cubre:

- Daño debido al uso o mantenimiento incorrecto
- La conexión a una fuente de voltaje incorrecta
- El intento de reparación por alguien que no sea una compañía autorizada por Dynex para reparar el Producto
- Productos vendidos tal cual (en el estado en que se encuentran) o con todas sus fallas
- Productos consumibles, tal como fusibles o baterías
- Productos en los cuales el número de serie asignado en la fábrica ha sido alterado o removido

EL REEMPLAZO DE REPARACIÓN SEGÚN PROVISTO BAJO ESTA GARANTÍA ES SU ÚNICO RECURSO. DYNEX NO SERÁ RESPONSABLE POR DAÑOS INCIDENTALES O CONSECUENTES DEBIDO AL INCUMPLIMIENTO DE CUALQUIER GARANTÍA EXPRESA O IMPLÍCITA RELACIONADA CON ESTE PRODUCTO, INCLUYENDO PERO SIN LIMITARSE A LA PÉRDIDA DE INFORMACIÓN, LA PÉRDIDA DE NEGOCIOS O DE GANANCIAS. DYNEX PRODUCTS NO HACE NINGUNA OTRA GARANTÍA EXPRESA E

IMPLÍCITA RELACIONADA A ESTE PRODUCTO, INCLUYENDO PERO SIN LIMITARSE A, CUALQUIER GARANTÍA IMPLICITA DE O CONDICIONES DE COMERCIALIZACIÓN O IDONEIDAD PARA UN USO PARTICULAR, ESTÁN LIMITADAS EN DURACIÓN AL PERÍODO DE GARANTÍA DECLARADO ANTERIORMENTE Y NINGUNA GARANTÍA YA SEA EXPRESA O IMPLÍCITA SE APLICARÁ DESPUÉS DEL PERÍODO DE GARANTÍA. ALGUNOS ESTADOS, PROVINCIAS Y JURISDICCIONES NO PERMITEN RESTRICCIONES EN CUANTO A LA DURACIÓN DE UNA GARANTÍA IMPLÍCITA, ASÍ QUE LA RESTRICCIÓN ANTERIOR PUEDE NO APLICARSE EN SU CASO. ESTA GARANTÍA LE DA DERECHOS LEGALES ESPECÍFICOS, Y USTED PUEDE POSEER OTROS DERECHOS QUE VARÍAN DE ESTADO A ESTADO, O DE PROVINCIA A PROVINCIA.

Póngase en contacto con Dynex:

Para servicio al cliente favor llamar al 1-800-305-2204 www.dynexproducts.com

DYNEX® es una marca comercial registrada de Best Buy Enterprise Services, Inc. Distribuido por Best Buy Purchasing, LLC

Dynex, 7601 Penn Avenue South, Richfield, Minnesota, E.U.A.

#### **DYNEX**

07-643

www.dynexproducts.com (800) 305-2204

Distributed by Best Buy Purchasing, LLC 7601 Penn Ave. South, Richfield, MN 55423 U.S.A. © 2008 Best Buy Enterprise Services, Inc. All rights reserved. DYNEX is a trademark of Best Buy Enterprise Services, Inc. Registered in some countries. All other products and brand names are trademarks of their respective owners.

Distribué par Best Buy Purchasing, LLC<br>7601 Penn Ave. South, Richfield, MN 55423 É.-U.<br>© 2008 Best Buy Enterprise Services, Inc. Tous droits réservés.<br>DYNEX est une marque de Best Buy Enterprise Services, Inc. Déposée dans

Distribuido por Best Buy Purchasing, LLC 7601 Penn Ave. South, Richfield, MN 55423 U.S.A. © 200 Best Buy Enterprise Services, Inc. Todos los derechos reservados. DYNEX es una marca de Best Buy Enterprise Services, Inc. Registrada en ciertos países. Todos los demás productos y marcas son marcas comerciales de sus respectivos dueños.

Free Manuals Download Website [http://myh66.com](http://myh66.com/) [http://usermanuals.us](http://usermanuals.us/) [http://www.somanuals.com](http://www.somanuals.com/) [http://www.4manuals.cc](http://www.4manuals.cc/) [http://www.manual-lib.com](http://www.manual-lib.com/) [http://www.404manual.com](http://www.404manual.com/) [http://www.luxmanual.com](http://www.luxmanual.com/) [http://aubethermostatmanual.com](http://aubethermostatmanual.com/) Golf course search by state [http://golfingnear.com](http://www.golfingnear.com/)

Email search by domain

[http://emailbydomain.com](http://emailbydomain.com/) Auto manuals search

[http://auto.somanuals.com](http://auto.somanuals.com/) TV manuals search

[http://tv.somanuals.com](http://tv.somanuals.com/)